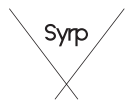

# セットアップガイド genie. mini II

### Genie Mini II

Genie Mini II は、タイムラプスやビデオ撮影にお いて、スムーズなカメラパンニングを専用アプリ からリモートで簡単に制御できるモーションコン トロールデバイスです。

本セットアップガイドでは、初めて Genie Mini II をご使用になる方に向けて、基本的な使用方法に ついてご説明します。

ユーザーマニュアルはウェブサイトにてご確認く ださい。

*www.syrp.co*

## 同梱物

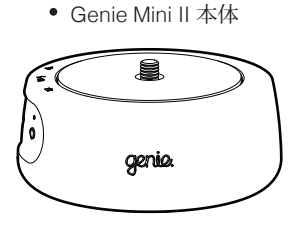

● 1/4" - 3/8" 変換アダプター (本体に付属)

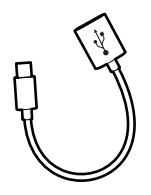

USB-C - USB-A 変換ケーブル

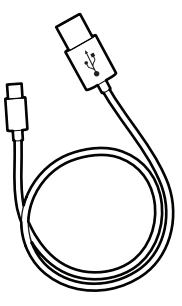

USB ケーブル

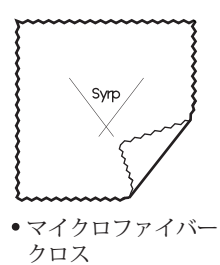

Genie Mini II インターフェース

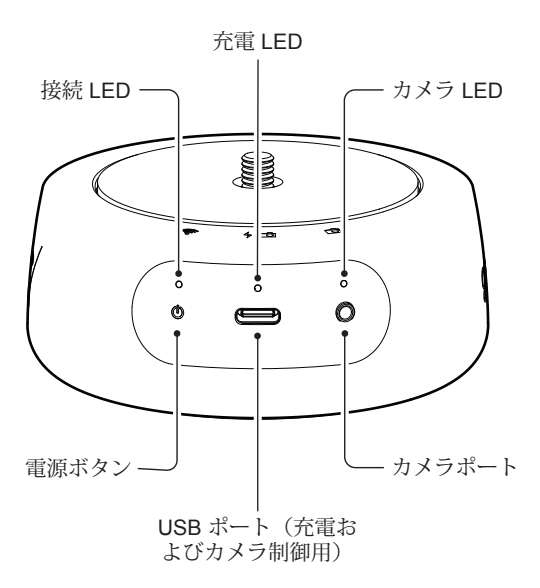

## 充電

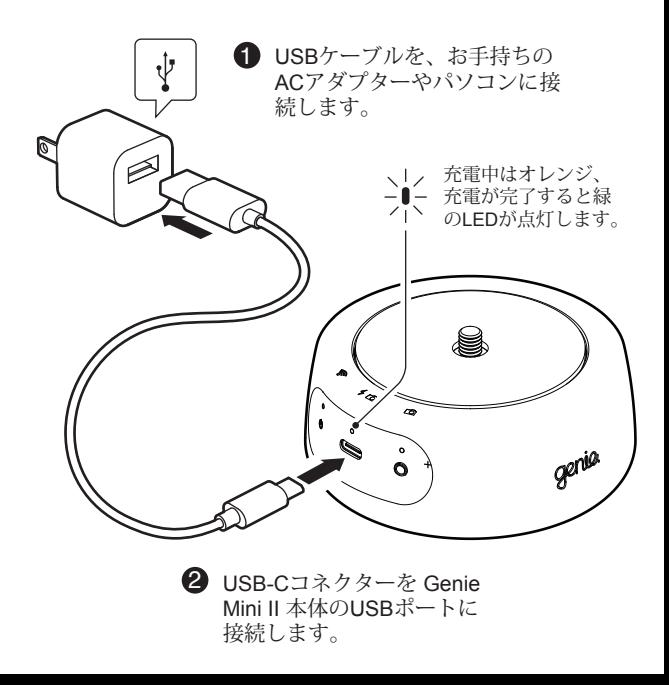

## Genie Mini II の取付け

- 1 雲台または三脚に Genie Mini II 本体を取付けます。 必要に応じて付属品の1/4" - 3/8" 変換アダプターを 使用します。
- 2 カメラを Genie Mini∥本体に取付けます。

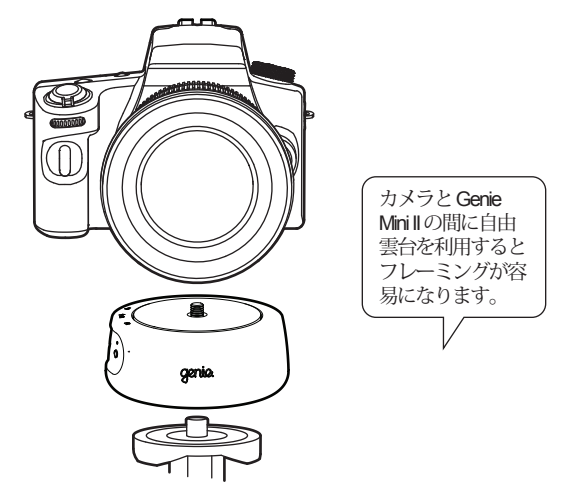

シャッターコントロール

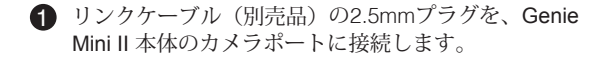

2 リンクケーブルの他方をカメラのリモート端子に接 続します。

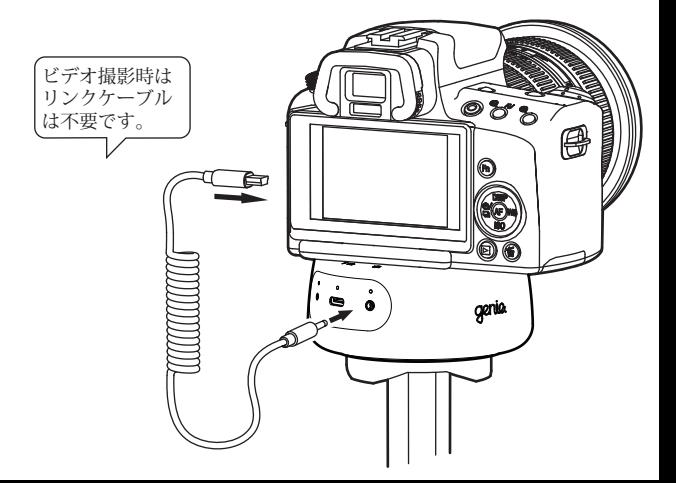

カメラコントロール

- 1 USB-C USB-A 変換ケーブルの USB-C コネクター を、Genie Mini II 本体に接続します。
- 2 カメラに付属のUSBケーブルを、USB-C USB-A 変換ケーブルおよびカメラに接続します。

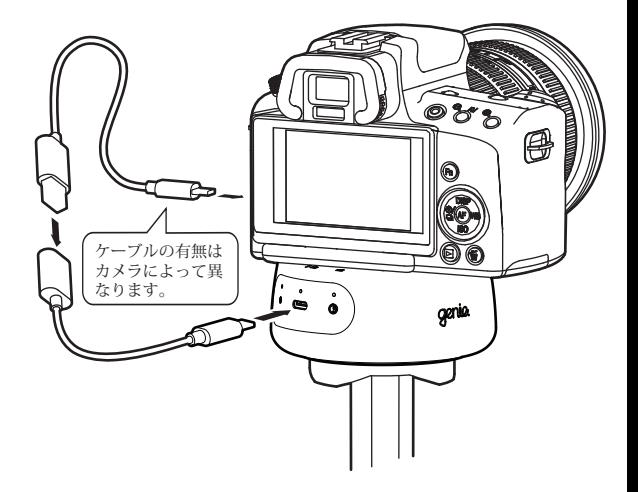

## 接続

- **1** スマートフォンの「設定」から、Bluetooth をオンにします。
- - 2 Genieアプリをダウンロードし、起動します。

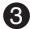

❸ Genie Mini II の電源ボタン ─ を押して本体を 起動します(長押しは電源オフ)。

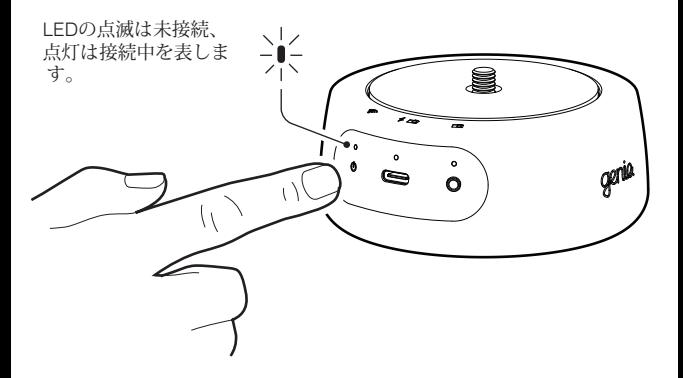

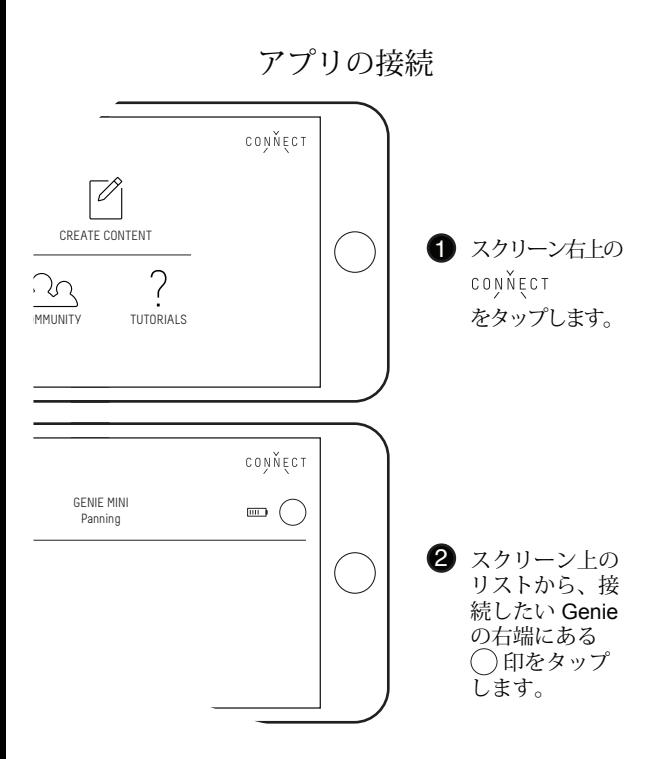

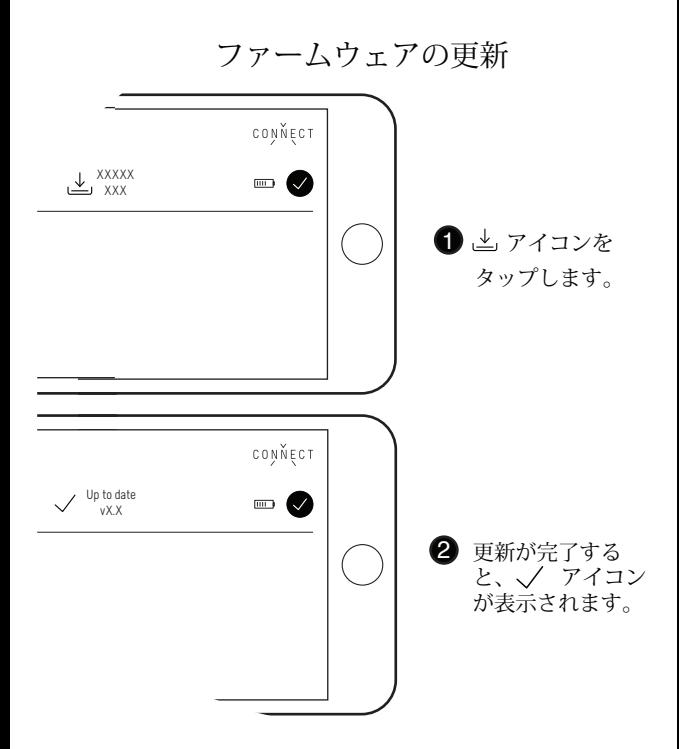

# 補足情報

アプリ内の「?TOTORIALS」や YouTube チャン ネルでは、Genie Mini II やアプリの詳しい操作方 法をご紹介しています。

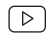

youtube.com/syrp

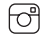

instagram.com/syrp\_

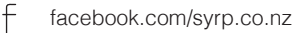

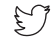

twitter.com/syrp\_

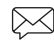

support@syrp.co.nz

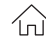

www.syrp.co

### Genie Mini II Quick Tips

- カメラのフォーカスモードは常にマニュアルフォーカス (MF) に設定してご使用ください。オートフォーカス (AF) モードで使用すると誤作動を生じる場合があります。
- カメラのレビューモードはオフにしてご使用ください。カメラ によってはタイムラプス撮影時に誤作動を生じる場合がありま す。
- 撮影を開始したら、アプリの接続を解除することをお勧め します。接続を解除しても動作は継続されます。
- 雷源を入れる際は、本体の雷源ボタンを一度だけ押してく ださい。
- 本体の雷源を切る前に、アプリとの接続を解除してください。雷 源ボタンを5秒間以上長押しすると、本体の電源がオフになりま す。
- 雷源ボタンを20秒間以上長押しすると、本体をシャットダ ウンします。

#### Firmware Tips

新しいファームウェアがリリースされると、接続画 面で更新を要求されます。更新中に不具合が生じる 場合は、以下の項目を確認してください。

- → アイコンをタップして再度アップデートを試みる
- ●本体の電源をオフにした後、電源ボタンを10秒間以上長 押ししてファクトリーモードに移行する。各LEDが同時に 点滅を始めたら電源ボタンを離す。名称が "Syrp: XXXXXXXXXXXX"に変更されたデバイスで再度更新 を試みる。
- iOSデバイスで不具合が発生している場合は、「設定」内 のWi-Fiアシストをオフにする。
- 別の環境やデバイスでアップデートを試みる。